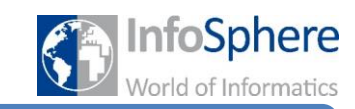

Merkblatt 1 – Wie werden die Bauteile angeschlossen?

### **1 Übersicht**

Wir benutzen zur Steuerung der Ampeln das Arduino-Board, einen Mikrocontroller, an dem die einzelnen Bauelemente, Lampen, Taster und Sensoren, angeschlossen werden. Dafür gehen von jedem Element mehrere Kabel aus, welche in die Anschlüsse am Arduino gesteckt werden.

Diese Anschlüsse werden "Pins" genannt. Es gibt zwei verschiedenartige Pins für Steuerleitungen:

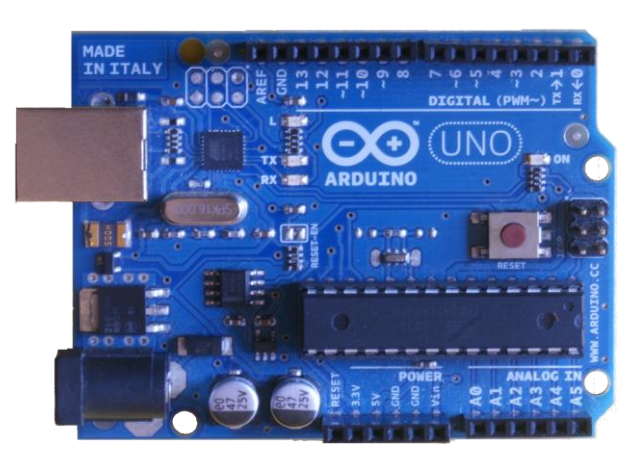

Abbildung 1: Der Arduino

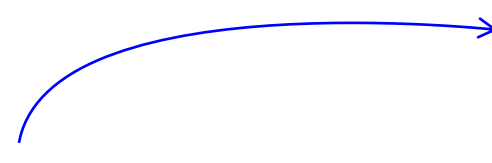

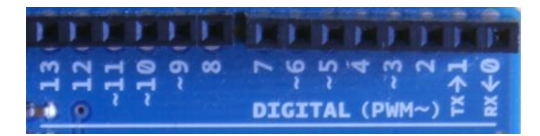

Digitale Pins:

Über diese Anschlüsse (Ein- und Ausgänge) werden Elemente gesteuert, die nur zwei Werte kennen: "An" und "Aus", was auch über 1 und 0 dargestellt wird.

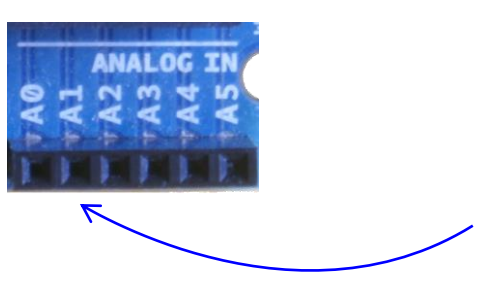

#### Analoge Pins:

Dies sind Eingänge, über die die Werte von analogen Bauteilen erfasst werden können. Analoge Elemente zeichnen sich dadurch aus, dass sie unterschiedliche ganzzahlige Werte (zwischen 0 und 1023) annehmen können, wie zum Beispiel ein Drucksensor, der misst, wie viel Druck auf ihn ausgeübt wird.

Als dritte Art gibt es Power Pins:

Jedes Element muss mit einem Kabel an der sogenannten Masse (oder Ground: GND) angeschlossen werden, damit der Stromkreis geschlossen ist. Manche Bauteile benötigen eine eigene Stromversorgung und werden mit einem zusätzlichen Kabel mit dem 5V-Anschluss verbunden.

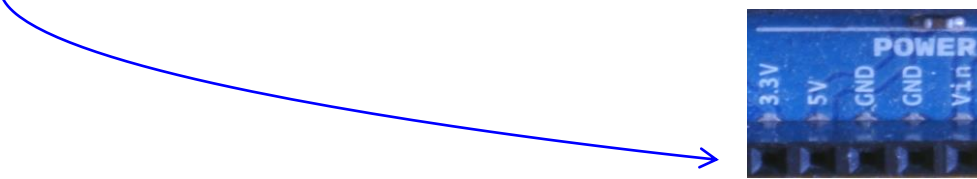

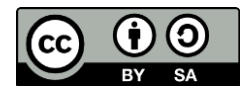

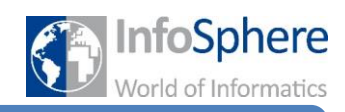

Merkblatt 1 – Wie werden die Bauteile angeschlossen?

**Zu Ein- und Ausgängen:** Elemente werden entweder an einem Ein- oder Ausgang angeschlossen. Ein Bauteil, welches zur Interaktion mit der Schaltung beiträgt, wird an einem Eingang angeschlossen. Dazu zählen zum Beispiel Sensoren. Das Element gibt ein Signal, das vom Arduino verarbeitet wird und auf das reagiert werden kann. Andere Bauelemente, wie zum Beispiel Lampen, die eine Reaktion des Arduino anzeigen, werden an einem Ausgang angeschlossen.

Digitale Pins werden sowohl als Eingang als auch als Ausgang verwendet. Dies wird bei der Programmierung festgelegt.

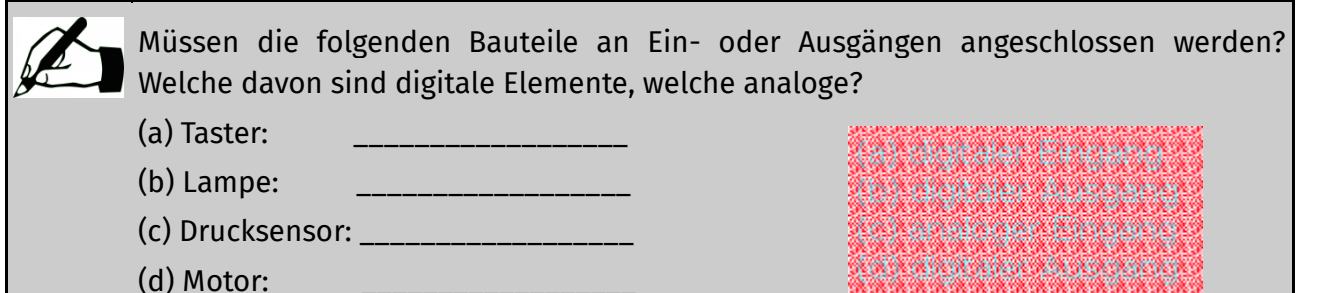

### **2 Das Steckbrett**

Würde nun aber jedes Bauteil direkt an den Arduino angeschlossen werden, wäre dies in vielen Fällen unpraktisch. Einige Lampen sollen zum Beispiel immer gleichzeitig schalten oder es soll bei mehreren Tastern das gleiche passieren.

Daher werden solche Elemente am gleichen Ein- bzw. Ausgang des Arduinos angeschlossen. Der Anschluss bietet aber nur Platz für ein einzelnes Kabel. Also müssen die Kabel der Bauteile vor dem Anschluss an den Arduino zusammengeführt werden. Hierfür dient das Steckbrett.

Auf dem Brett können viele Kabel zusammengeführt werden. Die grünen Linien deuten an, welche Steckplätze direkt miteinander verbunden sind.

Die einzelnen Steckplätze sind auf dem Brett mit eindeutigen Bezeichnern versehen, ähnlich wie auf einem Schachbrett. Der rot umrandete Steckplatz wird beispielsweise mit "e5" bezeichnet.

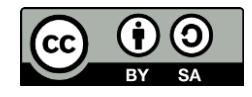

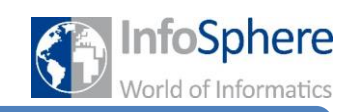

Merkblatt 1 – Wie werden die Bauteile angeschlossen?

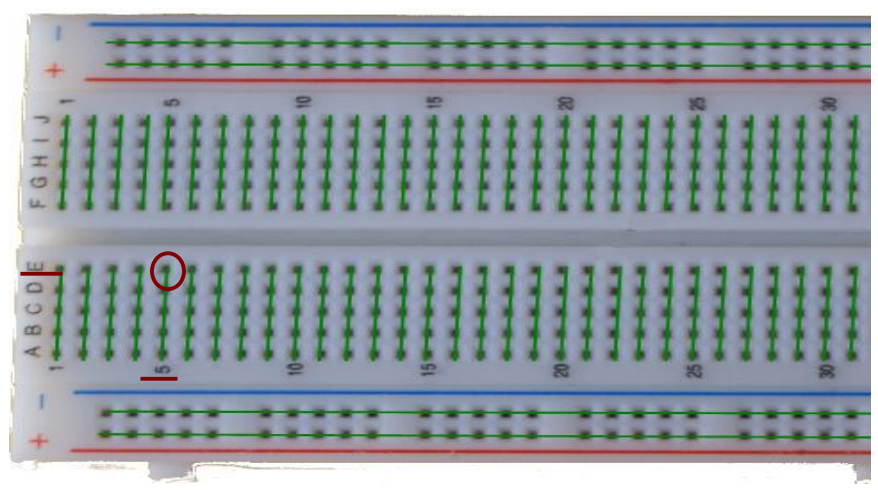

Abbildung 2: Arduino-Steckbrett

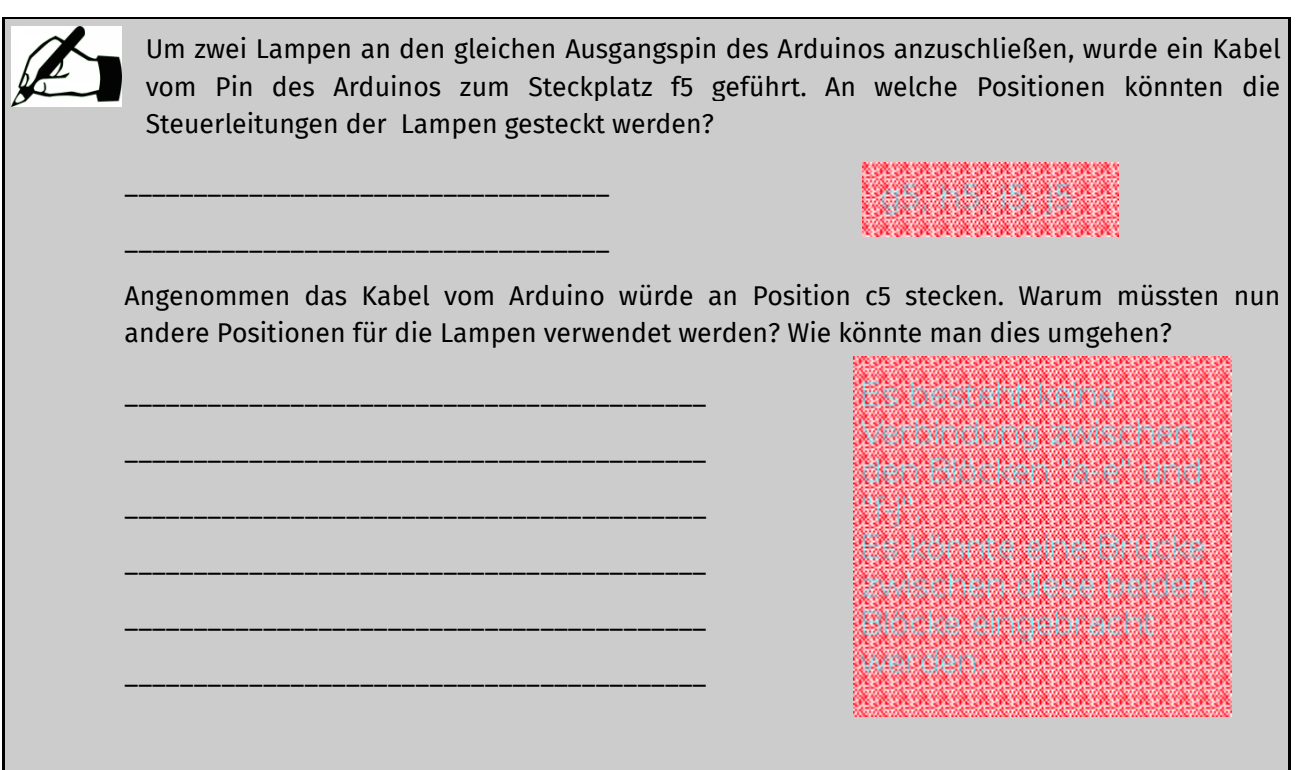

Ihr werdet aber beispielsweise nicht einzelne Lampen verbauen, die jeweils eine Steuerleitung und eine Masseleitung (GND) haben. Solche kleinen Bauteile wurden bereits zu größeren Teilen zusammengefasst. Sie sind in den nächsten Abschnitten beschrieben.

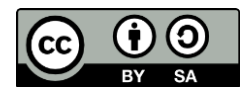

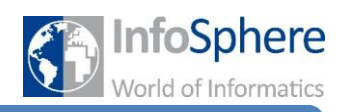

# Merkblatt 1 – Wie werden die Bauteile angeschlossen?

#### **3 Die Autoampel**

Diese Ampel besteht aus drei verschiedenen Lampen. Jede Lampe hat ihre eigene Steuerleitung in der entsprechenden Lampenfarbe. Die gesamte Ampel hat eine schwarze Masseleitung.

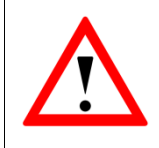

Bei dem Anschließen dieser Ampel muss eine wichtige Sache beachtet werden, damit die Lampen keinen Schaden nehmen: Jede Lampe muss über einen zusätzlichen elektrischen Widerstand angeschlossen werden.

Hierfür befinden sich auf dem Steckbrett in einigen Reihen bereits vormontierte Widerstände. Die Steuerleitungen sollen also "vor" dem Widerstand in das Steckbrett gesteckt und die Leitung zum Arduino-Pin muss "hinter" dem Widerstand gesteckt werden.

Jedes Bauteil hat eine Masseleitung. Es müssen also viele Kabel für die Masse zusammengeführt werden. Das Steckbrett bietet zwei lange "Reihen", die miteinander verbunden sind. Diese sind mit einem roten Plus und einem blauen Minus gekennzeichnet. Für die Masse verwenden wir die Reihe mit dem blauen Minus.

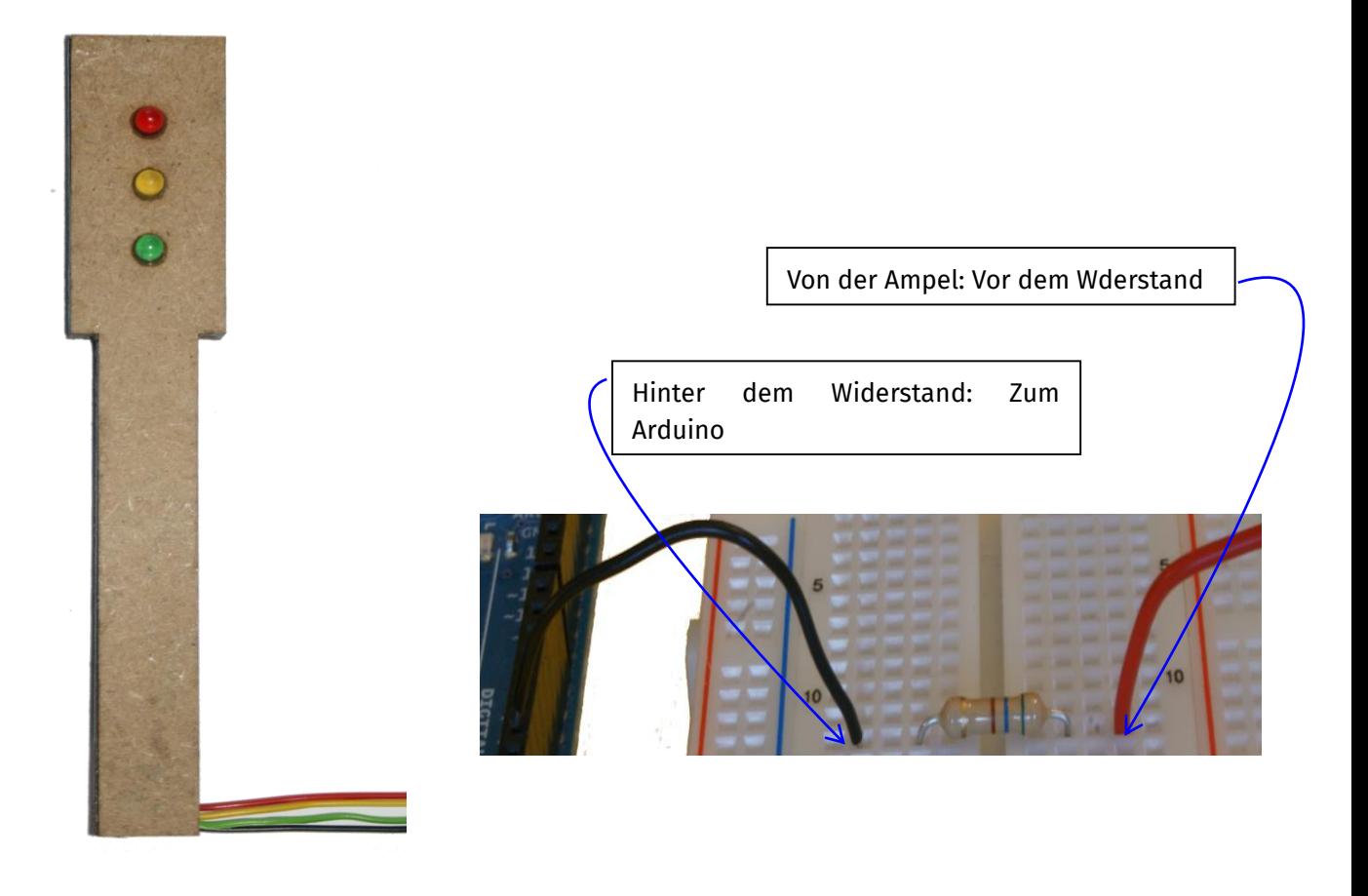

Abbildung 4: Modell der Autoampel

Abbildung 3: Schaltung zur Autoampel

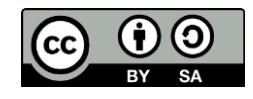

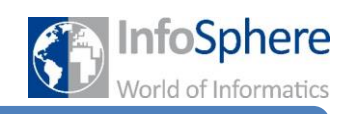

## Merkblatt 1 – Wie werden die Bauteile angeschlossen?

### **4 Die Fußgängerampel**

Diese Ampel besteht aus drei Lampen (rot, grün, grün-kommt) und einem Taster. Nicht in allen Stationen werden die "grün kommt"-Lampe und der Taster angeschlossen!

Die Steuerleitungen der Lampen sowie die Masseleitung werden genau so wie bei der Autoampel angeschlossen.

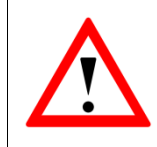

Auch hier muss wieder beachtet werden, dass die Lampen mit einem zusätzlichen Widerstand, welcher bereits auf dem Steckbrett ist, verschaltet werden. Sonst können die Lampen Schaden nehmen!

Die zwei übrigen Kabel dienen dazu den Taster anzuschließen. Das blaue Kabel wird am 5V-Anschluss angeschlossen. Da viele Bauteile einen 5V-Anschluss benötigen nutzen wir auch hier eine der langen Reihen, nämlich die, die mit dem roten Plus gekennzeichnet ist. Das braune Kabel ist die Steuerleitung des Tasters. Im Gegensatz zu den Lampen benötigt man hier keinen weiteren Widerstand.

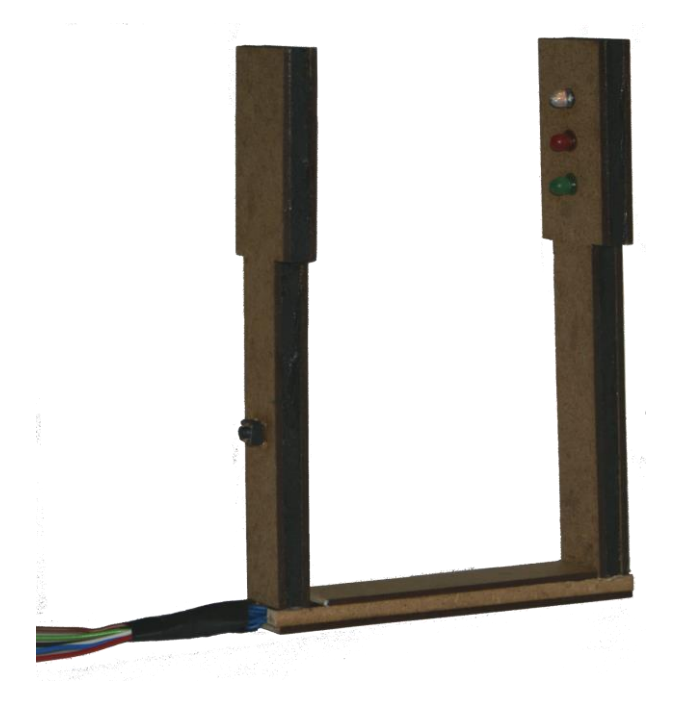

Abbildung 5: Modell der Fußgängerampel

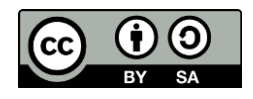

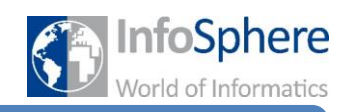

## Merkblatt 1 – Wie werden die Bauteile angeschlossen?

#### **5 Der Drucksensor**

Für den Drucksensor werden drei Kabel benötigt. Das schwarze Kabel ist wieder für die Masse. Das blaue Kabel läuft zum 5V-Anschluss. Das orange Kabel ist die Steuerleitung. Der Drucksensor benötigt ebenso wie der Taster keinen zusätzlichen Widerstand.

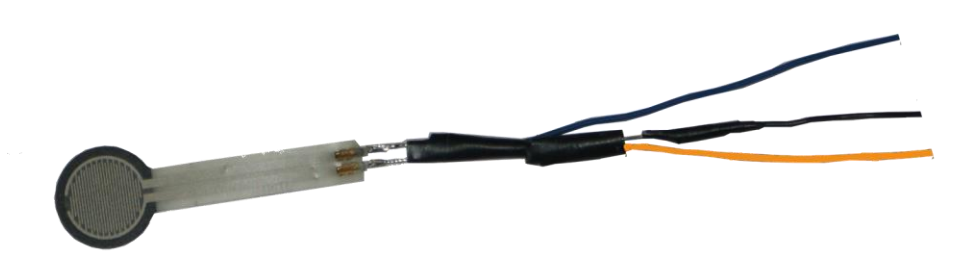

Abbildung 6: Drucksensor

#### **6 Testen einer Schaltung**

Ihr findet ein Programm namens Arduino-Loader auf dem Computer. Das kann dazu verwendet werden Testprogramme auf den Arduino zu laden. Zu jeder Station gibt es ein Testprogramm. Wenn ihr das Programm startet seht ihr diese Oberfläche:

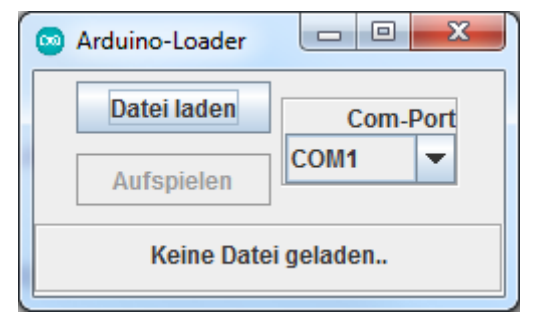

Abbildung 7: Der Arduino-Loader

Die Bedienung ist simpel: Mit der Schaltfläche "Datei laden" könnt ihr das jeweilige Testprogramm aufrufen. Das geladene Programm wird dann unten in der Leiste angezeigt.

Mit der Schaltfläche "Aufspielen" wird das Testprogramm auf den Arduino geladen.

Zuvor müsst ihr die richtige serielle Schnittstelle (Com-Port) wählen. Ist ein falscher ausgewählt, passiert nach dem Klick auf "Aufspielen" längere

Zeit nichts. Nehmt dann eine andere Schnittstelle. Nach dem Test solltet ihr das Programm schließen, damit die anderen Programme nicht gestört werden.

*Quellenverzeichnis:*

**Abb. 1, 2, 3, 4, 5, 6 -** *Quelle: InfoSphere (Marc Weintz)*

**Abb. 7 -** *Quelle: Screenshot der Arduino-Software [\(http://www.arduino.cc\)](http://www.arduino.cc/)*

**-** *Quelle: pixabay.com, Autor: PublicDomainPictures (CC0)*

*Alle weiteren Grafiken/Icons - Quelle: InfoSphere*

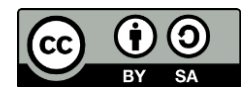